## Bridge-Sicherheit Ī

### Inhalt

[Einführung](#page-0-0) [Voraussetzungen](#page-0-1) [Anforderungen](#page-0-2) [Verwendete Komponenten](#page-0-3) **[Hintergrundtheorie](#page-1-0)** [Konventionen](#page-1-1) [Konfigurieren](#page-1-2) [Netzwerkdiagramm](#page-1-3) [Konfigurationen](#page-2-0) [Überprüfen](#page-4-0) **[Fehlerbehebung](#page-5-0)** [Zugehörige Informationen](#page-5-1)

### <span id="page-0-0"></span>**Einführung**

Sicherheit ist ein wichtiger Aspekt beim Design einer überbrückten Wireless-Verbindung zwischen Ethernet-Segmenten. In diesem Dokument wird veranschaulicht, wie der Datenverkehr über eine überbrückte Wireless-Verbindung mithilfe eines IPSEC-Tunnels gesichert wird.

In diesem Beispiel stellen zwei Cisco Aironet Bridges der Serie 350 WEP her. Die beiden Router richten einen IPSEC-Tunnel ein.

### <span id="page-0-1"></span>**Voraussetzungen**

#### <span id="page-0-2"></span>Anforderungen

Stellen Sie vor dem Versuch dieser Konfiguration sicher, dass Sie mit den folgenden Vorteilen vertraut sind:

- Cisco Aironet Bridge-Konfigurationsoberfläche
- Cisco IOS Befehlszeilenschnittstelle

#### <span id="page-0-3"></span>Verwendete Komponenten

Die Informationen in diesem Dokument basieren auf den folgenden Software- und Hardwareversionen:

- Cisco Router der Serie 2600 mit IOS-Version 12.1
- Cisco Aironet Bridges der Serie 350 mit Firmware-Version 11.08T

Die in diesem Dokument enthaltenen Informationen wurden aus Geräten in einer bestimmten Laborumgebung erstellt. Alle in diesem Dokument verwendeten Geräte haben mit einer leeren (Standard-)Konfiguration begonnen. Wenn Sie in einem Live-Netzwerk arbeiten, stellen Sie sicher, dass Sie die potenziellen Auswirkungen eines Befehls verstehen, bevor Sie es verwenden.

#### <span id="page-1-0"></span>**Hintergrundtheorie**

Cisco Aironet Bridges der Serien 340, 350 und 1400 bieten eine WEP-Verschlüsselung mit bis zu 128 Bit. Aufgrund bekannter Probleme in WEP-Algorithmen und der Benutzerfreundlichkeit bei der Nutzung können Sie sich nicht auf die sichere Anbindung verlassen, wie in [Sicherheit des WEP-](http://www.isaac.cs.berkeley.edu/isaac/wep-faq.html)[Algorithmus](http://www.isaac.cs.berkeley.edu/isaac/wep-faq.html) und in [Cisco Aironet Response to Press - Faults in 802.11 Security](//www.cisco.com/en/US/products/hw/wireless/ps430/prod_bulletin09186a0080088832.html) beschrieben.

Eine Möglichkeit zur Erhöhung der Sicherheit des Datenverkehrs, der über eine Wireless Bridge-Verbindung übertragen wird, besteht darin, einen verschlüsselten Router-zu-Router-IPSEC-Tunnel zu erstellen, der die Verbindung passiert. Dies funktioniert, weil Bridges auf Layer 2 des OSI-Modells arbeiten. Sie können IPSEC-Router-zu-Router über die Verbindung zwischen den Bridges ausführen.

Wenn die Sicherheit der Wireless-Verbindung verletzt wird, bleibt der darin enthaltene Datenverkehr verschlüsselt und sicher.

#### <span id="page-1-1"></span>Konventionen

Weitere Informationen zu Dokumentkonventionen finden Sie in den [Cisco Technical Tips](//www.cisco.com/en/US/tech/tk801/tk36/technologies_tech_note09186a0080121ac5.shtml) [Conventions.](//www.cisco.com/en/US/tech/tk801/tk36/technologies_tech_note09186a0080121ac5.shtml)

### <span id="page-1-2"></span>**Konfigurieren**

In diesem Abschnitt werden Informationen zum Konfigurieren der in diesem Dokument beschriebenen Funktionen beschrieben.

Hinweis: Um weitere Informationen zu den in diesem Dokument verwendeten Befehlen zu erhalten, verwenden Sie das IOS-Befehlssuche-Tool.

#### <span id="page-1-3"></span>Netzwerkdiagramm

In diesem Dokument wird die in diesem Diagramm dargestellte Netzwerkeinrichtung verwendet:

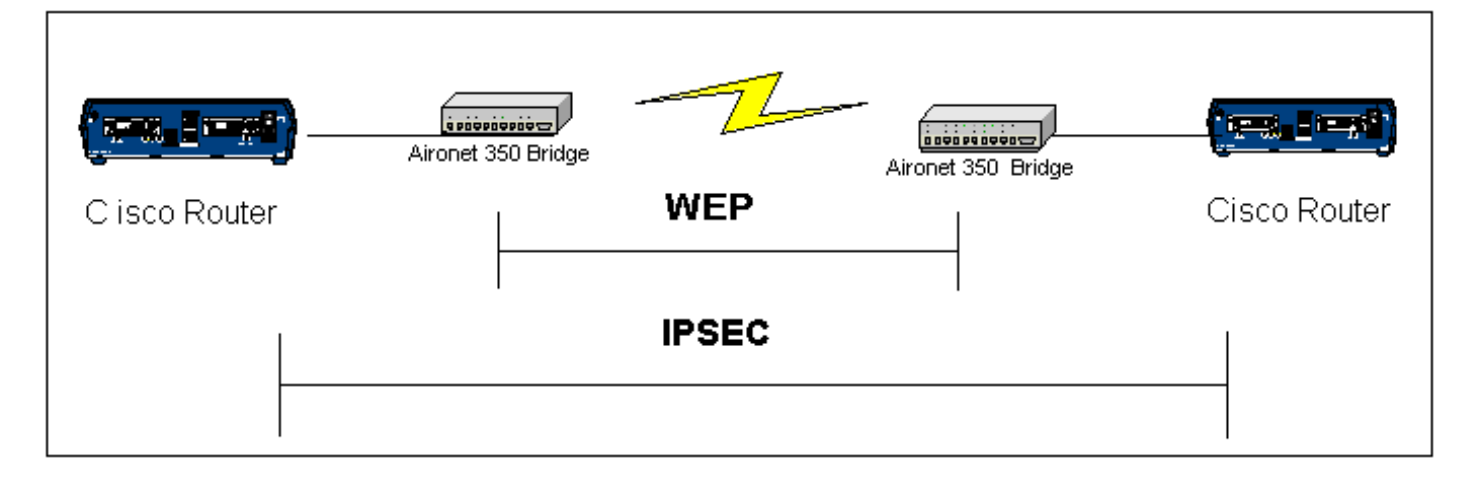

#### <span id="page-2-0"></span>Konfigurationen

In diesem Dokument werden folgende Konfigurationen verwendet:

- RouterA
- RouterB
- Bridge-Beispiel

#### Router A (Cisco 2600 Router) RouterA#**show running-config** Building configuration... Current configuration : 1258 bytes ! version 12.1 no service single-slot-reload-enable no service pad service timestamps debug uptime service timestamps log uptime no service password-encryption ! hostname RouterA ! logging rate-limit console 10 except errors ! ip subnet-zero no ip finger ip dhcp excluded-address 10.1.1.20 ip dhcp excluded-address 10.1.1.30 ! ip dhcp pool wireless network 10.1.1.0 255.255.255.0 ! ip audit notify log ip audit po max-events 100 call rsvp-sync ! crypto isakmp policy 10 hash md5 authentication pre-share crypto isakmp key cisco address 10.1.1.30 ! ! crypto ipsec transform-set set esp-3des esp-md5-hmac ! crypto map vpn 10 ipsec-isakmp set peer 10.1.1.30 set transform-set set match address 120 ! interface Loopback0 ip address 20.1.1.1 255.255.255.0 ! interface Ethernet0 ip address 10.1.1.20 255.255.255.0 crypto map vpn ! !

```
ip classless
ip route 0.0.0.0 0.0.0.0 10.1.1.30
no ip http server
no ip http cable-monitor
!
access-list 120 permit ip 20.1.1.0 0.0.0.255 30.1.1.0
0.0.0.255
!
!
line con 0
transport input none
line vty 0 4
!
end
Router B (Cisco 2600 Router)
RouterB#show running-config
Building configuration...
Current configuration : 1177 bytes
!
version 12.1
no service single-slot-reload-enable
no service pad
service timestamps debug uptime
service timestamps log uptime
no service password-encryption
!
hostname RouterB
!
logging rate-limit console 10 except errors
!
ip subnet-zero
no ip finger
!
ip audit notify log
ip audit po max-events 100
call rsvp-sync
crypto isakmp policy 10
hash md5
authentication pre-share
crypto isakmp key cisco address 10.1.1.20
!
!
crypto ipsec transform-set set esp-3des esp-md5-hmac
!
crypto map vpn 10 ipsec-isakmp
set peer 10.1.1.20
set transform-set set
match address 120
interface Loopback0
ip address 30.1.1.1 255.255.255.0
!
interface Ethernet0
ip address 10.1.1.30 255.255.255.0
no ip mroute-cache
crypto map vpn
!
ip classless
ip route 0.0.0.0 0.0.0.0 10.1.1.20
no ip http server
```
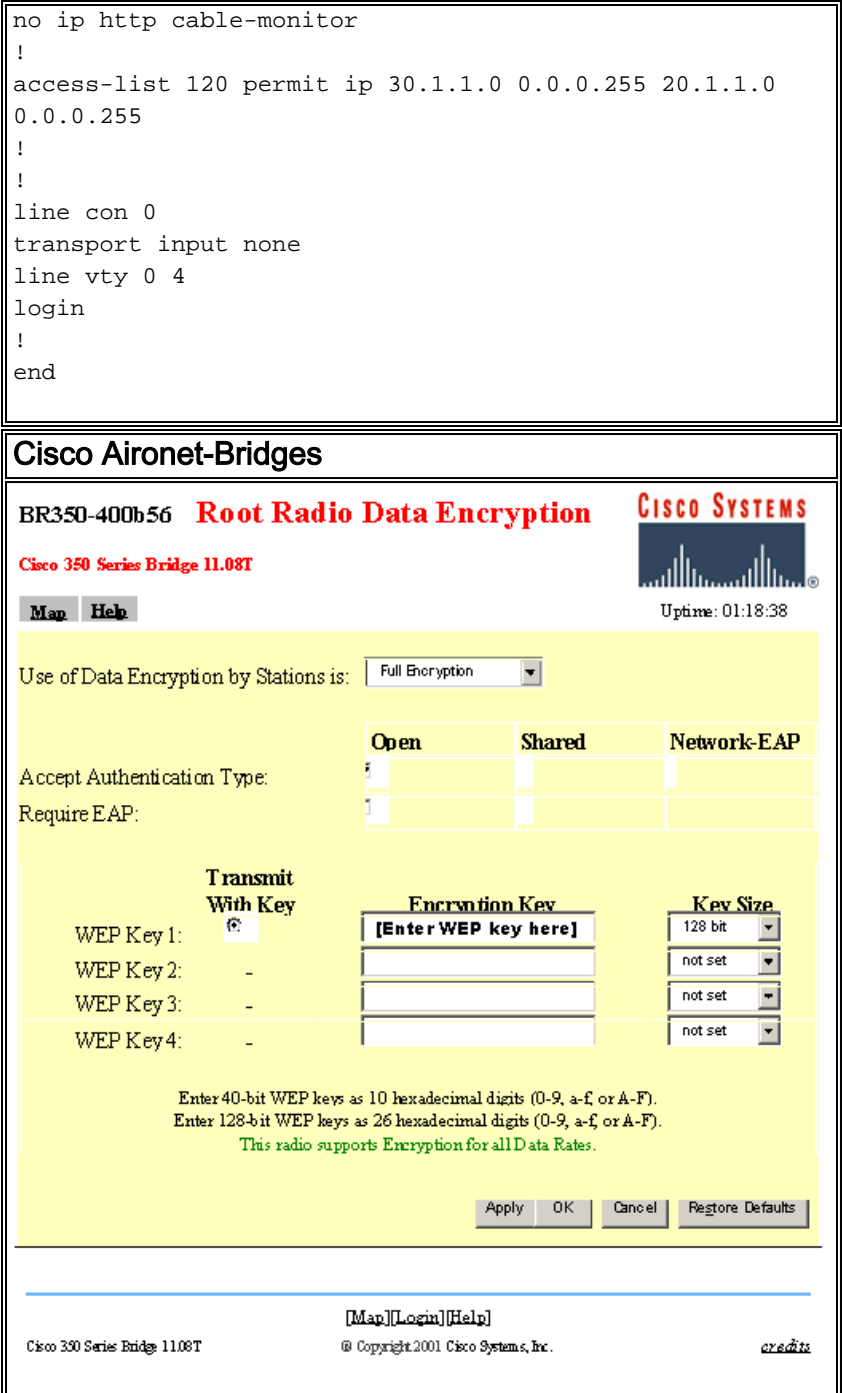

# <span id="page-4-0"></span>Überprüfen

Dieser Abschnitt enthält Informationen, mit denen Sie überprüfen können, ob Ihre Konfiguration ordnungsgemäß funktioniert.

Bestimmte show-Befehle werden vom [Output Interpreter Tool](https://www.cisco.com/cgi-bin/Support/OutputInterpreter/home.pl) unterstützt (nur [registrierte](//tools.cisco.com/RPF/register/register.do) Kunden), mit dem Sie eine Analyse der show-Befehlsausgabe anzeigen können.

• show crypto engine connections active - dieser Befehl wird verwendet, um die aktuell aktiven verschlüsselten session connections anzuzeigen

RouterA#**show crypto engine connection active** ID Interface IP-Address State Algorithm Bncrypt Decrypt<br>1 Ethernet0 10.1.1.20 set HMAC\_MD5+DES\_56\_CB 0 0 set HMAC\_MD5+DES\_56\_CB 0 0 2002 Ethernet0 10.1.1.20 set HMAC\_MD5+3DES\_56\_C 0 3

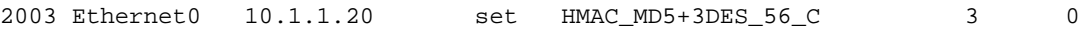

RouterB#**show crypto engine connection active**

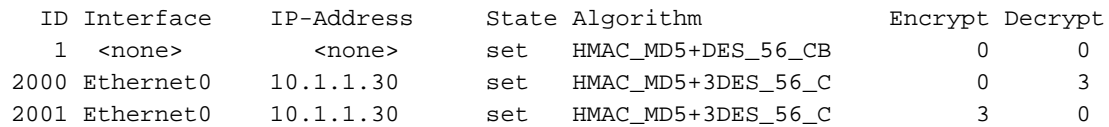

### <span id="page-5-0"></span>**Fehlerbehebung**

Dieser Abschnitt enthält Informationen zur Fehlerbehebung in Ihrer Konfiguration.

Informationen zur Fehlerbehebung bei IPSEC-Konnektivität finden Sie unter:

- [IP Security Troubleshooting Understanding and Using debug Commands](//www.cisco.com/en/US/tech/tk583/tk372/technologies_tech_note09186a00800949c5.shtml)
- Konfiguration und Fehlerbehebung bei Cisco Network Layer Encryption: IPSec und ISAKMP, [Teil 1](//www.cisco.com/warp/public/707/11.html) und [Teil 2](//www.cisco.com/warp/public/707/16.html)

Informationen zur Fehlerbehebung bei der Wireless-Verbindung finden Sie unter:

- [TAC Case Collection Tool Wireless LAN](//www.cisco.com/tacpage/support/tac/tsa/launch_tsa.html)
- [Fehlerbehebung für häufige Probleme mit Wireless Bridge-Netzwerken](//www.cisco.com/en/US/tech/tk722/tk809/technologies_tech_note09186a0080094c6e.shtml)
- [Fehlerbehebung bei Verbindungen in einem Wireless-LAN-Netzwerk](//www.cisco.com/en/US/products/hw/wireless/ps441/products_tech_note09186a00800a86d7.shtml)

### <span id="page-5-1"></span>Zugehörige Informationen

- [Technischer Support Wireless LAN](//www.cisco.com/en/US/tech/tk722/tk809/tsd_technology_support_protocol_home.html?referring_site=bodynav)
- [Technischer Support IPSec-Aushandlung/IKE-Protokolle](//www.cisco.com/en/US/tech/tk583/tk372/tsd_technology_support_protocol_home.html?referring_site=bodynav)
- [Technischer Support Cisco Systems](//www.cisco.com/en/US/customer/support/index.html?referring_site=bodynav)